## **Items to Note - 1040 Individual: ATX to ProSeries**

This list provides details about how ProSeries converts the following 1040 calculated carryovers.

- **Number of Assets -** The conversion program converts a maximum of 2500 assets.
- **Date of Birth -** Verify date of birth in Client Information and Dependents, and adjust if necessary.

**Note:** The installment sale section has a category for State Prior year installment sales - Gross Profit Ratio and Ordinary Income. Enter state amounts only if the state amounts are different than federal.

- **Depreciation -** In the 2022 program, AMT prior depreciation should be reduced by Section 179 and any special depreciation taken in 2021. State depreciation entries should be reviewed and adjusted as necessary.
- **Vehicles -** Proseries converts only the first two vehicles entered per entity to Proseries Screen 30 from the ATX Vehicle Expense worksheets which are part of Schedule C, Schedule C-EZ, Schedule E, Schedule F, and Form 2106, Form 2106-EZ. Therefore, Additional vehicles in the third and fourth columns will need to be reentered.
- **General Business and Passive Activity Credits The Form and Prefix Number cannot be** converted. You must adjust detail in "Form" and "Number of Form" (ProSeries Screen 34, codes 1 and 2).

**Note:** We also recommend that you review and update the following items after your conversion:

- Carryovers, such as credit carryovers and NOLs
- State information, including multi-state depreciation
- **•** Prior year summary (review in 2022 program only)
- **•** Foreign tax credit carryovers

## ın<del>i</del>uı<del>i</del>

#### **Client Information**

Filing Status Taxpayer Information Spouse Information MFJ/MFS Comparisons Driver's license number

#### **Dependent Information**

Dependent Information Relationship Months Lived at Home Type of Dependent Child Tax Credit

#### **Miscellaneous Information**

Presidential Campaign Designee Information Direct Deposit of Refund Financial Institution (up to 3): Name of Bank (Memo Only) Routing Transit Number Depositor Account Number Type of Account

#### *Does Not Covert: Estimated Tax Payments*

*We do not convert any estimated payment that has been applied to the future tax year.* 

#### **Wages, Salaries, Tips**

Employer information Wages Taxes Withheld Box 12 Codes Retirement plan Ministers Wages Subject to SE Tax Employer Name, ID, and Address Employee Name, ID and Address (if different)

#### **Interest Income**

Name of Payer Seller-financed Mortgage Information Total Municipal Bonds

#### **Dividend Income**

Name of Payer Ordinary & Qualified Dividends Total Capital Gain Distributions

#### **Pensions, IRA Distributions, W-2G**

*Spouse's W-2G Payer Information Gross Winnings IRA Distributions Information from 1099R Traditional/Sep/Simple IRA Report on Form 8606*

#### **Pensions, IRA Distributions, W-2G (continued)**

*Distribution Code does not carry over unless description is identical to ATX.*

#### **Miscellaneous Income**

Alimony Received *Income from Rental of Personal Property Payer Information Spouse's 1099-MISC*

#### **State / Local Tax Refunds / Unemployment Compensation (1099-G)**

Spouse's 1099-G Payer Information Unemployment Compensation Received Overpayment Repaid

#### *Does Not Covert: State Refund Worksheet Calculations*

*State and Local Tax Refund Worksheet will need to be entered, in next year's program, if the return had a Schedule A and a state refund. This will be used to calculate a potential income amount for Form 1040 pg. 1 Taxable refunds line.*

#### *Does Not Convert: Net Operating Loss Carryovers*

We do not convert any NOL carryovers. You will need to use the following steps to enter this amount. Open up the client *file, hit Ctrl + F to view forms, type the letters CO and press enter. This will take you to the Carryover worksheet. Find the section titled "Loss and Expense Carryovers" and find the line for Net Operating Losses. Under the far right column, press Ctrl + D to override and type in the amount that needs to transfer to next year's program.* 

#### **Business Income (Schedule C)**

*Business Name and Address* Accounting Method Inventory Method 1=Spouse, 2=Joint W-2 Earnings as Statutory Employee Not Subject to Self-Employment Tax Did Not Materially Participate Income Cost of Goods Sold Other Expenses

#### *Does Not Convert: Schedule C Carryovers*

*We do not convert any carryovers such as 179 and suspended losses. You will need to use the following steps to enter this amount. Open up the client file, hit Ctrl + F to view forms, type the letter C and press enter. This will take you to the Profit and Loss Worksheet. At the very bottom of this worksheet is a Carryforward worksheet for the following year. For each field, press Ctrl + D to override and type in the amount that needs to transfer to next year's program.* 

#### **Dispositions (Schedule D, 4797, Etc.)**

Description of Property Date Acquired Date Sold 1=short-term, 2=long-term Sales Price Cost or other basis Federal Income tax withheld

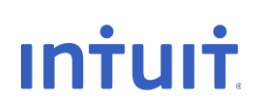

#### **Dispositions (Schedule D, 4797, Etc.) (continued)**

**Collectible** Depreciation allowed Existing mortgage assumed by buyer Prior Year's Payment Ordinary Income Unrecaptured Section 1250 (Regular & AMT) 6252 Payments: Year, Principal Payments, Gain, Ordinary income, Unrecaptured 1250 Gain 8824 Like-Kind: Description of Property Received, Date property identified, Date property received 1=Passive disposition, 2=Partial disposition, 3=Seperately stated on K-1 Related Party Name, ID, Address, Marketable Security

#### *Does Not Convert: Schedule D Carryovers*

*We do not convert any Capital Loss Carryovers. You will need to use the following steps to enter this amount. Open up the client file, hit Ctrl + F to view forms, type the letters CLF and press enter. This will take you to the Capital Loss Carryforward Worksheet. In the middle of this sheet is a line for Short Term Capital Losses while the very bottom line is for Long Term Capital Losses. For each field, press Ctrl + D to override and type in the amount that needs to transfer to next year's program.*

#### **Rental & Royalty Income (Schedule E)**

Property Information Percentage of Ownership 1=Spouse, 2=Joint 1=Nonpassive Activity, 2=Passive Royalty Did Not Actively Participate Real Estate Professional 1=Qualified Joint Venture

#### *Does Not Convert: Schedule E Carryovers*

*We do not convert any carryovers such as 179 and suspended losses. You will need to use the following steps to enter this amount. Open up the client file, hit Ctrl + F to view forms, type the letters EW and press enter. This will take you to the Schedule E Worksheet. At the very bottom of this worksheet is a Carryforward worksheet for the following year. For each field, press Ctrl + D to override and type in the amount that needs to transfer to next year's program.* 

#### **Farm Income (Schedule F / Form 4835)**

General Information 1=Spouse, 2=Joint Farm Rental (Form 4835) Sales of Items Bought for Resale (Cash Method) Cost or Basis of Items (Cash Method) Sales of Livestock You Raised (Cash Method) Cost of Livestock, Etc. Purchased (Accrual Method) Farm Expenses

#### *Does Not Convert: Schedule F Carryovers*

*We do not convert any carryovers such as 179 and suspended losses. You will need to use the following steps to enter this amount. Open up the client file, hit Ctrl + F to view forms, type the letter F and press enter. This will take you to the Schedule F Worksheet. At the very bottom of this worksheet is a Carryforward worksheet for the following year. For each field, press Ctrl + D to override and type in the amount that needs to transfer to next year's program.* 

#### **Partnership Information**

Name and address of Partnership Employer Id Number Publicly Traded Partnership Foreign Partnership 1=Spouse, 2=Joint

#### *Does Not Convert: Schedule E Pg 2 Carryovers*

*We do not convert any carryovers such as 179 and suspended losses. You will need to use the following steps to enter this amount. Open up the client file, hit Ctrl + F to view forms, type the letter P and press enter. This will take you to the Partner's Share of Income. At the very bottom of this worksheet is a Section A and B for Passive Activity Adjustment. You will need to enter the amount of loss suspended in the current year in the far right column. For each field, press Ctrl + D to override and type in the amount that needs to transfer to next year's program.* 

*If there are At-Risk Carryovers for a particular Partnership, you will need to also use the following steps to enter these At-Risk Carryovers. Open up the client file, hit Ctrl + F to view forms, type the letter P and press enter. This will take you to the Partner's Share of Income. Within Part II of this worksheet is a Quickzoom button for At-Risk Limitations worksheet and its AMT counterpart. Within these worksheets, you will need to enter the amount of disallowed loss in the far right column. For each field, press Ctrl + D to override and type in the amount that needs to transfer to next year's program.* 

#### **S Corporation Information**

*General information S Corporation Address* 1=Spouse, 2=Joint

#### *Does Not Convert: Schedule E p2 Carryovers*

*We do not convert any carryovers such as 179 and suspended losses. You will need to use the following steps to enter this amount. Open up the client file, hit Ctrl + F to view forms, type the letter S and press enter. This will take you to the Shareholder's Share of Income. At the very bottom of this worksheet is a Section A and B for Passive Activity Adjustment. You will need to enter the amount of loss suspended in the current year in the far right column. For each field, press Ctrl + D to override and type in the amount that needs to transfer to next year's program.* 

*If there are At-Risk Carryovers for a particular Partnership, you will need to also use the following steps to enter these At-Risk Carryovers. Open up the client file, hit Ctrl + F to view forms, type the letter S and press enter. This will take you to the Shareholder's Share of Income. Within Part II of this worksheet is a Quickzoom button for At-Risk Limitations worksheet and its AMT counterpart. Within these worksheets, you will need to enter the amount of disallowed loss in the far right column. For each field, press Ctrl + D to override and type in the amount that needs to transfer to next year's program.* 

#### **Estate and Trust Information**

*General Information Estate or Trust Address* 1=Spouse, 2=Joint

#### *Does Not Convert: Schedule Ep 2 Carryovers*

*We do not convert any carryovers such as suspended losses. You will need to use the following steps to enter this amount. Open up the client file, hit Ctrl + F to view forms, type the letter F and press enter. This will take you to the Schedule K-1 for Trusts Worksheet. Below Part III of this worksheet is a section titled "Passive Activity Information". You will need to enter the amount of loss suspended in the current year in the far right column. For each field, press Ctrl + D to override and type in the amount that needs to transfer to next year's program.* 

#### **Depreciation (4562)**

Description of Property Form **Category** Date Placed in Service

#### **Depreciation (4562) (Continued)**

Gulf Opportunity Zone Asset Cost or Basis Current section 179 expense Method Life or Class Life 1=Half-Year, 2=Mid-Quarter Amortization Code Section Current Depreciation Current Special Depreciation Allowance (-1 if None) Prior Depreciation Prior Special Depreciation Allowance Prior Section 179 Expense Basis reduction AMT - Basis 1=Real property, 2=Leased personal property pre-1987 AMT -Current Depreciation AMT -Prior Depreciation (MACRS Only) State – Cost or basis State – Current section 179 expense State – Method State – Life or class State – Prior depreciation/amortization State AMT – Prior depreciation (MACRS only) Percentage of Business Use (.xxxx) General Asset Account Election Alternative Depreciation System (ADS) 1=IRS tables, 2=DB/SL formula (MACRS) Qualified Indian Reservation Property Listed Property No evidence to support No written evidence to support Sport utility vehicle over 6,000 pounds Increase deduction limits for electric vehicle, 2=no limits Vehicle is available for off-duty personal use no other vehicle is available for personal use Vehicle is used primarily by a more than 5% owner Provide vehicles for employee use Prohibit employee personal use of vehicles Prohibit employee personal use, except commuting Treat all use of vehicles as personal use Provide more than 5 vehicles and retain information Meet qualified auto demonstration requirements Total Mileage Business mileage Commuting mileage Average daily round-trip commute 1=Force actual expenses, 2=Force standard mileage rate Gasoline, lube, oil Name/Number of primary asset in Like-kind exchange Date traded Date Sold, Disposed or retired (m/d/y or -m/d/y)

## <u>ıntuıt</u>

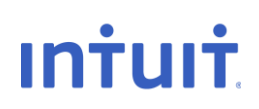

#### **Depreciation (4562) (Continued)**

Expenses of Sale Sales Price (Form 4797) Blank=1245, 1=1250 Section 1250 …, applicable percentage Like-Kind: Description of property Like-Kind: Date placed in service (new asset) Like-Kind: Date of exchange Casualty/Theft Description

#### **Adjustments to Income**

*Qualified Student Loan Interest Paid* Traditional IRA Roth IRA Alimony Paid Other Adjustments

#### **Itemized Deductions**

Other Medical Expenses Personal Property Taxes Other Taxes Home Mortgage Interest on Form 1098 Miscellaneous Deductions (2%)

#### *Does Not Covert:*

*Home Mortgage Interest Not on Form 1098 Points not on Form 1098 Investment Interest Carryover*

*You will need to do the following to enter these amounts. They are reported in the section for Interest Paid.*

#### *Does Not Convert: Charitable Contribution Carryovers*

*You will need to use the following steps to enter these amounts. Open up the client file, hit Ctrl + F to view forms, type the letters CO and press enter. This will take you to the Carryover worksheet. At the very bottom of the worksheet is where you can enter the carryover of charitable contributions. You will need to enter the amount of contribution disallowed in the current year on this field. For this field, press Ctrl + D to override and type in the amount that needs to transfer to next year's program.*

#### **Business Use of Home** Business Use Total Area of Home

#### *Does Not Convert: Operating Expenses Carryover*

*You will need to use the following steps to enter these amounts. Open up the client file, hit Ctrl + F to view forms, type the numbers 8829 and press enter. This will take you to the Expenses for Business Use of Home. At the very bottom of the worksheet is where you can enter the carryover of Operating Expenses. For this field, press Ctrl + D to override and type in the amount that needs to transfer to next year's program.* 

**Vehicle / Employee Business Expense (2106)** Spouse (Form 2106) Department of Transportation

ın†uı†

#### **Vehicle / Employee Business Expense (2106) (continued)**

Local Transportation (Bus, Taxi, Train, Etc.) Travel Expenses *Vehicle Information Including Mileage Vehicle Expenses*

#### **Foreign Income Exclusion (2555)**

Spouse Foreign Address of Taxpayer Employer's Name, US Address, or Foreign Address Employer Type Enter Last Year (After '81) Form 2555 for 2555-EZ was filed Country of Citizenship City and Country of Foreign Residence Travel information: Needed to provide Physical Presence Beginning Date for Bona Fide Residence (m/d/y) Ending Date for Bona Fide Residence (m/d/y)

#### **Health Savings Account (8889)**

1=Self-Only Coverage, 2=Family Coverage Acquired interest in HAS after death of account holder

#### **Medical Savings Accounts (8853)**

Were uninsured when MSA was established 1=Self-Only Coverage, 2=Family coverage

#### **Long-Term Care Insurance Contracts (8853)**

Information of Person Insured Spouse is Policyholder Other Individuals Received Payments for Insured Insured is Terminally Ill

#### **Child and Dependent Care Expenses**

Information of Persons and Expenses Qualifying for Dependent Care Information of Persons/Organization Providing Care Qualifying Expense Incurred and Paid in Current Year

#### *Does Not Convert: 3800 Credit Carryovers*

*Any credits from Form 3800 that are to be carried over to the future year will need to be entered manually in the next year's ProSeries program.*

### **Foreign Tax Credit (1116)**

Name of Foreign Country Category of Income Other Foreign Source Income

#### *Does Not Convert: Foreign Taxes Paid Carryover*

*You will need to use the following steps to enter these amounts. Open up the client file, hit Ctrl + F to view forms, type the numbers 1116W and press enter. This will take you to the Foreign Tax Credit Worksheet. At the very bottom of the worksheet is where you can enter the carryover of Taxes Paid to the future year. For these fields, press Ctrl + D to override and type in the amount that needs to transfer to next year's program.*

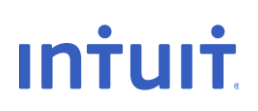

#### **Qualified Adoption Expenses (8839)**

Name, ID, and Date of Birth Born Disabled Special Needs Child Foreign Child

#### *Does Not Convert: Minimum Tax Credit (8801)*

*Due to a computed Form 6251 for AMT not being converted, you will need to be mindful if your client can receive this credit next year. Amounts computed from Alternative Minimum Tax Form 6251 will need to be entered into next year's program, Form 8801, to calculate a potential credit.*

#### **Household Employment Taxes**

Employer Identification Number Employee Total Cash Wages Subject to Social Security Taxes Total Cash Wages Subject to Medicare Taxes Federal Income Tax Withheld Paid Unemployment Contributions to Only One State Paid All State Unemployment Contributions by 4/15/YY All Wages Taxable for FUTA Were Also Taxable for State Unemployment Name of State

#### **Tax for Children Under 18 (8615)**

Parent Information

#### **Affordable Care Act Subsidy/Penalty**

Marketplace Identifier Account Number Form  $(CtrI + T)$ Activity Number

#### **Prior Year Summary**

Income Adjustments Adjusted Gross Income Itemized Deductions *Exemptions Taxable Income* Other Taxes Amount Applied to Estimated Tax Amount Refunded to You Refund or Amount Due

This list provides details about how ProSeries converts the following 1065 calculated carryovers.

- **Number of Assets -** The conversion program converts a maximum of 2500 assets.
- **Number of Partners -** Maximum of 300 partners are converted.
- **Depreciation -** In the 2022 program, AMT prior depreciation should be reduced by Section 179 and any special depreciation taken in 2021. State depreciation entries should be reviewed and adjusted as necessary. Income. Enter state amounts only if the state amounts are different than federal.

Note: The installment sale section has a category for State Prior Year Installment Sales – Gross Profit Ratio and Ordinary Income. Enter state amounts only if the state amounts are different than federal.

#### **Client Information**

Partnership General Information Fiscal Year End (mm) Date Business Began (m/d/y) Business Code & Activity Product or Service Accounting Method Type of Entity Partner's Capital Account

#### **Miscellaneous Information**

Type of Entity Filing if Other Partner's capital accounts if "other" Name of TMP Representative if TMP is an entity Allow preparer/IRS discussion

#### **Other Information (Schedule B)**

Question 2: Was any partner a disregarded entity Question 4a: Owned directly 20% or more, or indirectly 50% or more of the total voting power of all classes of voting stock of any foreign or domestic CORP at year end Question 4b: Own directly 20% or more, or indirectly 50% or more in the profit, loss, or capital in any PAR or in the beneficial interest of a trust Question 5: File Form 8893, Election of Partnership Level Tax Treatment Publicly-traded partnership Partnership is making, or has in effect a Section 754 election Partnership has interest in a foreign bank account Number of partners that are foreign governments

#### **Partner Information**

Partner Information Type of Entity General Partner or LLC Manager Foreign Partner

#### **Partner Percentages**

Profit/Loss Sharing - End of Year Ownership of Capital - End of Year

#### **Income**

Passthrough Entity K-1 Information (1065) Passthrough Entity K-1 Information (1041) Other Income

#### **Cost of Goods Sold**

Additional Section 263A Costs Other Costs Ending Inventory Inventory Method *Method: Cost Method: Lower of Cost or Market Other Method* LIFO Inventory Method Adopted

### **Converted Items - 1065 Partnership: ATX to ProSeries**

<u>ıntuıt</u>

#### **Cost of Goods Sold (continued)**

Rules of Section 263A Apply

#### **Farm Income (Schedule F / Form 4835)**

Agricultural Activity Code Accounting Method Did Not Materially Participate (Sch. F Only) Ending Inventory of Livestock, Etc. - Accrual Method

#### **Deductions**

Other Deductions Real Estate taxes

#### **Rental Real Estate Activities (Form 8825)**

Property Information Type of Property Other Expenses

#### **Depreciation (4562)**

Description of Property Form Activity name or number **Category** Date placed in service Cost or basis Method Life or class life Half-Year, Mid-Quarter Amortization code section Prior section 179 expense Prior special depreciation Allowance Prior depreciation/amortization AMT Depr: Basis AMT Depr: real property, leased personal property (pre-1987) Qualified disaster assistance property Listed Property Date Sold or Disposed of Elect Simplified Method Sales Price Expense of Sale

#### **Dispositions (Schedule D, 4797, Etc.)**

Description of Property Date Acquired Date Sold Short-Term, Long-Term Prior Years' Payments Ordinary Income Disposition of Asset w/ Prior Section 179 expense Like-Kind Property Received – Description Like-Kind Property Received – Date Property Identified Like-Kind Property Received – Date Property Received Related Party: General Information

## **Converted Items - 1065 Partnership: ATX to ProSeries**

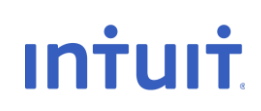

#### **Dispositions (Schedule D, 4797, Etc.) (continued)**

Taxpayer ID Number Relationship to Taxpayer Marketable Security

#### **Small Employer Health Insurance Premiums Credit (8941)**

Name or ID

#### **Low-Income Housing**

Building ID Number Newly constructed or existing building. Section 42(e) rehabilitation expenditure Partnership does not have Form 8609 issued by housing credit agency Building qualified as part of low income housing project and met section 42 requirements 1=yes 2=no Decrease in the building's qualified basis for this tax year Eligible Basis from Form 8609, Part II. Line 7b Maximum Housing Credit Available from Form 8609

#### **Other Schedule K Items**

Other Income Other Deductions Other Credits Foreign transactions: Country Foreign transactions: Other transactions Other items

#### *Does Not Convert: Partners' Distributive Share Items*

#### **Passthrough Entity K-1 Information**

Name of K-1 Entity Address of K-1 Entity Employer Identification Number

#### **Balance Sheet (Assets) - Ending Amounts Only**

*Cash Trade notes and accounts receivable Inventories U.S. government obligations Tax-exempt securities Mortgage and real estate loans*

#### *Does Not Convert:*

*Buildings and other depreciable assets Less accumulated depreciation Other Assets, Other Liabilities and Other Investments Intangible assets Less accumulated amortization Total assets Total liabilities and capital*

#### **Balance Sheet (Liabilities and Capital) - Ending Amounts Only**

Accounts payable Loans from partners

## **Converted Items - 1065 Partnership: ATX to ProSeries**

# <u>ıntuıt</u>

#### **Balance Sheet (Liabilities and Capital) - Ending Amounts Only (continued)**

Mortgages, notes payable – current year All nonrecourse loans Mortgages, notes payable –long-term

#### **Schedule M-1**

Income on Sch. K Not Recorded on Books Expenses Recorded on Books Not Included on Schedule K: Non-Deductible Expenses Expenses Recorded on Books Not Included on Schedule K: Other Income Recorded on Books Not Included on Schedule K: Tax-Exempt Income Income Recorded on Books Not Included on Schedule K: Other Deductions on Sch. K Not Charged Against Book Income – Other

#### **Schedule M-3**

Schedule M-3 Reportable Entity Partner Information Type of Income Statement Prepared Net Income (Loss) Reconciliation: Net Income or Loss of Other Foreign Disregard. Entities Net Income (Loss) Reconciliation: Net Income or Loss of Other U.S. Disregard. Entities Income or Loss from Equity Method Foreign Corporations: Entity Name Gross Foreign Dividends Not Previously Taxed: Dividend Payer Subpart F, QEF, and Similar Income Inclusions: Entity Name Gross Foreign Distributions Previously Taxed: Entity Name Income or Loss from Equity Method U.S. Corporations: Entity Name U.S. Dividends: Dividend Payer

#### **Prior Year Summary**

Income *Cost of Goods Sold* **Deductions** *Other Rental RE/Rental Credits AMT Items Tax-exempt Income Distributions*

This list provides details about how ProSeries converts the following 1120 calculated carryovers.

- **Number of Assets -** The conversion program converts a maximum of 2500 assets.
- **Depreciation -** In the 2022 program, AMT prior depreciation should be reduced by Section 179 and any special depreciation taken in 2021. State depreciation entries should be reviewed and adjusted as necessary.

**Note:** The installment sale section has a category for State Prior Year Installment Sales - Gross Profit Ratio and Ordinary Income. Enter state amounts only if the state amounts are different than federal.

- ACE Life on Depreciable Assets If acquired before the 1990 tax year, they cannot be converted. Enter the remaining ACE life (as of the beginning of the 1990 tax year) in the ProSeries program for each of these assets.
- **Consolidated Clients -** The 2021 conversion program converts each parent, subsidiary, and the consolidating company's client information to the ProSeries program. Each of these entities is assigned a unique ProSeries client number. The conversion program also converts the information necessary to complete Form 851, Affiliations Schedule and the descriptions of the consolidated eliminations and adjustments accounts used in the ATX program that have ProSeries equivalents.

Before you run the ProSeries Transfer Wizard on a consolidated client, you must:

- **1.** Enter the ProSeries client number the conversion program assigned to the parent company in the consolidated return in "Client Number". The ProSeries program automatically enters the name, street address, city, state, ZIP code, EIN, principal business activity, business code number, and beginning/ending fiscal year dates for the parent company.
- **2.** Refer to the "Subsidiaries Only" section of the Affiliations Schedule to determine the ProSeries client number applicable to the information for each subsidiary company. Note the client number that links the correct information needed to complete Form 851 for each subsidiary.
- **3.** Enter the ProSeries client number the conversion program assigned to each subsidiary company included in the consolidated return in "Client number". The ProSeries program automatically enters the name, street address, city, state, ZIP code, EIN, principal business activity, business code number, and beginning/ending fiscal year dates for each company.
- Review and adjust (if necessary) the information in the "Subsidiaries Only" section of each Affiliations Schedule. Confirm that each subsidiary company contains the correct information needed to complete Form 851.

# <u>ıntuıt</u>

#### **Client Information**

General Information Fiscal Year End Date Incorporated Business Code & Activity Product or Service Accounting Method Number of Shareholders

#### **Officer Information**

Officer Name & SSN Time Devoted to Business % of Common Stock Owned (xx.xx) % of Preferred Stock Owned (xx.xx)

#### **Miscellaneous / Other Information**

Title of Signing Officer Allow Preparer / IRS Discussion Qualified Personal Service Corporation Consolidated Return Personal Holding Company Foreign Person Owns Over 25% of Corporation's Stock Percentage Owned by Foreign Person (xxx.xx) Foreign Owner's Country Number of Forms 5472 Attached Other Accounting Method Direct Deposit of Refund/Electronic Payment Information Distribution From or Grantor of Foreign Trust Corporation Owned Foreign Disregarded Entity Number of Forms 8858 Attached Number of Forms 8865 Attached Corporation is a Shareholder of a Controlled Foreign Corporation Number of Forms 5471 Attached Country of Foreign Bank Account Number of Forms 8873 Attached Extraterritorial Income Exclusion

#### **Invoice & Letter**

Prior Year Preparation Fee (Memo Only)

#### **20% Direct or 50% Direct/Indirect Owned Entities**

Entity type Country of incorporation/organization, if not U.S

#### **Foreign Owned Corporation Information (5472)**

Principal Country(ies) Where Business is Conducted Country(ies) of Filing Income Tax Return as a Resident Consolidated Filing of Form 5472 Direct 25% Shareholder Information Ultimate Indirect 25% Shareholder Information Related Party Information Country(ies) of Filing Income Tax Return as a Resident

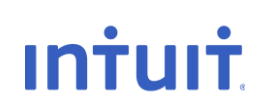

#### **Foreign Owned Corporation Information (5472) (continued)**

Type of Party: 1=Foreign Person, 2=U.S. Person Related to Reporting Corporation Related to 25% Foreign Shareholder 25% Foreign Shareholder Reasonable Estimates are Used

#### *We do not currently convert estimated payments that have been applied to the future tax year.*

#### **Automatic Extension (7004)** Qualified Under Reg. Sec. 1.6081-5: 1=Yes, 2=No

#### **Income**

Other Income

#### **Cost of Goods Sold1125-A**

Additional Section 263A Costs Ending Inventory Cost Lower of Cost or Market Other Method Rules of Section 263a Apply

#### **Disposition (Schedule D, 4797, Etc.)**

Description of Property Date Acquired & Date Sold Prior Years' Payments Ordinary Income Portion Like- Kind Property Received - Description Like-Kind Property Received - Date Property Identified & Received (m/d/y) Name, Address, Relationship and ID of Related Party

#### *Does Not Covert: Unallowed Expenses*

#### *We do not convert any Unallowed Expenses for Form 8810. These will need to be entered in the future year program in the 8810 Form.*

#### **Depreciation (4562)**

Description of Property Form Activity Name or Number **Category** Date Placed in Service Special Depreciation Allowance: 1=50%, 2=30%, 3=None Cost or Basis Method Life or Class Life 1=Half-Year, 2=Mid-Quarter Amortization Code Section Current Depreciation Prior Depreciation Current Special Depreciation Allowance (-1 if None)

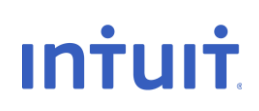

#### **Depreciation (4562) (continued)**

Prior Section 179 Expense Prior Special Depreciation Allowance AMT - Basis AMT - Class Life (Post-1986) AMT - Current Depreciation AMT - Prior Depreciation (MACRS Only) ACE - Basis ACE - Life ACE - Current Depreciation (-1 if None) ACE - Prior Depreciation Percentage of Business Use (.xxxx) General Asset Account Election IRS Tables Only Qualified Indian Reservation Property Listed Property Date Sold or Disposed of (m/d/y or -m/d/y) Sales Price (-1 if None) Expenses of Sale Blank=1245, 1=1250

#### *Does Not Covert: Net Operating Loss Carryovers and Contribution Carryovers*

*We do not convert any NOL or Contribution carryovers. You will need to use the following steps to enter this amount. Open up the client file, hit Ctrl + F to view forms, type the letters CARRY and press enter. You will then need to click on the Miscellaneous Carryovers worksheet link. Find the section titled "Form 1120" and find the line for Net Operating Losses. Under the far right column, type in the amount that needs to transfer to next year's program.*

#### **Small Employer Health Insurance Premium Credit 8941**

Names of Individuals Considered Employees

*Does Not Covert: 3800 Credits carried forward*

*Any credits from form 3800 that are to be carried over to the future year will need to be entered manually.*

#### **Schedule A (8609) / LIH Recapture (8611)**

Building ID Number Eligible Basis from Form 8609, Part II, Line 7b Low-Income Portion (.xxxx) Credit Percentage from Form 8609, Part I, Line 2 (.xxxx) Maximum Housing Credit Available from Form 8609, Part I, Line 1b

#### *Does Not Covert: Minimum Tax Credit (8827)*

*Due to a computed Form 4626 for AMT not being converted, you will need to be mindful if your client can receive this credit next year. Amounts computed from Alternative Minimum Tax Form 4626 will need to be entered into next year's program, Form 8827, to calculate a potential credit.*

#### **Alternative Minimum Tax (4626)**

Small Corporation Determination - Gross Receipts (Preceding 3 Years)

ın<del>i</del>uı<del>i</del>

#### **Balance Sheet (Assets) - Ending Amounts Only**

Cash

Accounts Receivable Less Allowance for Bad Debts Inventories, if Different from Screen 10 U.S. Government Obligations Tax-Exempt Securities Loans to Stockholders Mortgage and Real Estate Loans Buildings and Other Depreciable Assets Less Accumulated Depreciation Depletable Assets Less Accumulated Depletion Land (Net of Any Amortization) Intangible Assets Less Accumulated Amortization *Any other assets or investments will need to be entered manually*

#### **Balance Sheet (Liabilities and Capital) - Ending Amounts Only**

Accounts Payable Mortgages, Notes Payable - Current Year Loans from Stockholders Mortgages, Notes Payable - Long-Term Preferred Stock Common Stock Additional Paid-in Capital Adjustments to Shareholders Equity Less Cost of Treasury Stock *Any other liabilities will need to be entered manually*

#### **Schedule M-1**

Income Subject to Tax Not Recorded on Books Expenses on Books Not Included on Return - Other Income on Books Not Included on this Return - Other Deductions Not Charged Against Book Income - Other

#### **Other Schedule M-3 Items (Descriptions Only)**

Other Income (Loss) Items With Differences Section 118 exclusion descriptions

#### **Form 1120-H**

Home owners association Type of Homeowner's Association Other Deductions

#### **Prior Year Summary**

Income **Deductions** Taxable Income Tax Amount Owed Overpayment

**Intuit** 

#### **Prior Year Summary (continued)**

Credited to Next Year's Tax Amount Refunded Balance Sheet Homeowners Associations

## **Items to Note – 1120S S-Corporation: ATX to ProSeries**

This list provides details about how ProSeries converts the following 1120S calculated carryovers.

- **Number of Assets -** The conversion program converts a maximum of 2500 assets.
- **Depreciation -** In the 2022 program, AMT prior depreciation should be reduced by Section 179 and any special depreciation taken in 2021. State depreciation entries should be reviewed and adjusted as necessary.

Note: The installment sale section has a category for State Prior Year Installment Sales - Gross Profit Ratio and Ordinary Income. Enter state amounts only if the state amounts are different then federal.

#### **Client Information**

General Information Fiscal Year End Date Incorporated Date Elected S Corporation Business Code & Activity Product or Service Accounting Method

#### **Miscellaneous Info., Other Info. (Sch. B) Amended Return**

Corporation filed or is required to file Form 8918 Required to file Form(s) 1099 in the current year Title of Signing Officer Allow Preparer / IRS Discussion Shareholder was a Disregarded Entity Direct deposit of refund Routing Number Depositor Account Number Type of Account: Checking or Savings

#### **Invoice, Letter, Filing Instructions**

Prior Year Preparation Fee

#### **Shareholder Information**

Shareholder Name, ID, Address, Resident State

#### **Stock Ownership**

Number of Shares Owned at Year End

#### **Shareholder's Basis**

Stock basis at the beginning of tax year Prior year loss in excess of basis Debt basis at beginning of tax year, if different

#### **Estimated Tax**

Overpayment applied

#### **Penalties & Interest**

Optional Annualized Method: Option I, Option II, and Standard

#### **Ordinary Income**

Other Income

#### **Cost of Goods Sold**

Additional Section 263A Costs Other Costs Ending Inventory Inventory Method Rules of Section 263A Apply

### <u>**Intuit**</u> **Converted Items – 1120S S-Corporation: ATX to ProSeries**

#### **Ordinary Deductions**

Taxes - Other Other Ordinary Deductions

#### **Depreciation (4562)**

Description of Property Form & Number of Form **Category** Date Placed in Service Special Depreciation Allowance: 1=50%, 2=30%, 3=None Cost or Basis Method Life or Class Life 1=Half-Year, 2=Mid-Quarter Amortization Code Section Current Depreciation Prior Depreciation Current Special Depreciation Allowance (-1 if None) Prior Special Depreciation Allowance Prior Section 179 Expense AMT - Basis AMT- Class Life (Post-1986) AMT - Current Depreciation AMT - Prior Depreciation (MACRS Only) Percentage of Business Use (.xxxx) General Asset Account Election IRS Tables Only Listed Property Qualified Indian Reservation Property Date Sold or Disposed of (m/d/y or -m/d/y) Sales Price (-1 if None) Expenses of Sale Blank=1245, 1=1250

#### **Schedule K Income and Deductions**

Other Income (Loss) Other Deductions

#### *Does Not Covert: 179 Carryover*

*You will need to use the following steps to enter this amount. Open up the client file, hit Ctrl + F to view forms, type the numbers 179 and press enter. This will take you to the Form 4562. At the very bottom of Part I, is a line that calculates what the 179 carryover to the next year will be. Highlight the field, press Ctrl + D to override and type in the amount that needs to transfer to next year's program.*

#### **Rental Real Estate Activities (Form 8825)**

Kind of Property Location of Property Other Expenses

**Intuit** 

#### **Dispositions (Schedule D, 4797, Etc.)**

Description of Property Date Acquired (m/d/y or -m/d/y) Date Sold (m/d/y or -m/d/y) Prior Years' Payments Ordinary Income Unrecaptured Section 1250 Gain Related Party Name, Address, ID, and Relationship

#### **Passthrough K-1's (1065, 1041)**

Name, Address, EIN of K-1 entity

#### **Credits (Schedule K)**

Alcohol and Cellulosic Biofuel Fuels Credit (6478) IRS registration number Credit for Small Employer Health Insurance Premiums (8941) Name or ID group Other Credits

#### **Other Schedule K Items**

Foreign Taxes - Foreign Country Foreign Income Sourced at Corporate Level - Listed Categories Deductions Allocation/Apportionable at Corporate Level - Listed Categories Foreign Taxes - Reduction in Taxes for Credit and Gross Income Other Foreign Transactions Other AMT Items

#### **Balance Sheet (Assets) - Ending Amounts Only**

Cash Accounts Receivable Less Allowance for Bad Debts Inventories, if Different from Screen 10 U.S. Government Obligations Tax-Exempt Securities Loans to Shareholders Mortgage and Real Estate Loans Buildings and Other Depreciable Assets Less Accumulated Depreciation Depletable Assets Less Accumulated Depletion Land (Net of Any Amortization) Intangible Assets Less Accumulated Amortization *Any other assets or investments will need to be entered manually*

#### **Balance Sheet (Liabilities and Capital - Ending Amounts Only**

Accounts Payable Mortgages, Notes Payable - Current Year Loans from Shareholders Mortgages, Notes Payable - Long-Term Additional Paid-in Capital Less Cost of Treasury Stock *Any other liabilities will need to be entered manually*

**Intuit** 

#### **Schedule M-1**

Income on Schedule K Not Recorded on Books Expenses on Books Not on Schedule K – Non-deductible expenses Expenses on Books Not on Schedule K - Other Income on Books Not on Schedule K - Tax-Exempt Income Income on Books Not on Schedule K – Other Deductions on Sch. K Not Charged Against Book Income - Other

#### **Schedule M-2**

Other Additions Other Reductions

#### **Schedule M-3**

Accounting Standard Used If "other" accounting standard used, specify Net Income or Loss from Nonincludible Foreign Entities Net Income or Loss from Nonincludible U.S. Entities Net Income (Loss) of Other Qualified Subchapter S Subsidiaries

#### **Prior Year Summary**

Income Deductions Taxable Income Tax Overpayment Credited to Next Year Refund or Amount Due Balance Sheet